Programmable Memory (PM) stores virtually all settings currently set on the transceiver. This transceiver provides 5 PM channels to store 5 sets of transceiver configurations. Later, you can quickly recall any one of these channels, depending on the operations you have in mind or the operating environment.

The following programmable settings cannot be stored:

- Memory name
- Memory channel lockout
- Channel Display mode
- Locked-band/ Cross-band Repeater ON/OFF 1
- Repeater mode <sup>1</sup>
- Repeater hold 1
- Repeater ID transmit 1
- Registered repeater ID 1
- Wireless remote control 1
- Answer back 1
- Remote control ID 1
- Key lock
- Power on password <sup>2</sup>
- · Memory channel/ Call channel/ Program scan memory
- Weather channel 1
- DTMF memory
- EchoLink memory
- · COM port speed
- PC port speed
- 10 MHz mode <sup>2</sup>
- Mic sensitivity<sup>2</sup>
- SQC data output logic <sup>2</sup>
- <sup>1</sup> K type only
- <sup>2</sup> Can be set only by using the MCP-2A software.

### **APPLICATION EXAMPLES**

The following are examples of how you might use Programmable Memory. These examples may not represent applications useful to you, but you will understand the flexibility of this function.

**Situation:** You share your transceiver with other members in your family or club. However, each individual has personal preferences for how they like to set various functions. You have to keep changing many settings each time you use the transceiver.

**Solution:** Because 5 PM channels are available, up to 5 persons can separately program the transceiver and store their customized environment. Then each person can quickly change to his or her favorite settings, simply by recalling a PM channel. It is too much trouble to change back the settings after somebody else has reconfigured them. So this application may avoid having a feature-rich transceiver but never using many useful features.

**Situation:** While operating mobile on the way to work every morning, you prefer a silent transceiver that does not interrupt the morning calm. In addition, you feel that a bright display is useless in the sunlight. At night when driving home, you realize the Beep function truly does serve a purpose and you acknowledge it is nice to see a bright display after dark.

**Solution:** In 2 PM channels, store the same operating data such as frequency, offset, tone, etc, and store different settings for the Display brightness and Beep functions. Then you can quickly recall the best settings for day or night operation.

**Situation:** You cannot figure out how to exit the current transceiver mode.

**Solution:** Simply recall PM channel 1, which contains an exact copy of the transceiver default environment. You will not lose the contents of any memory channels.

# **STORING DATA IN PM CHANNELS**

- 1 Confirm that the following conditions have been satisfied:
  - The transceiver is in receive mode.
  - Scan is not being used.
  - Microphone Control is OFF.
- 2 Configure the transceiver with your desired settings.
- 3 Press [F], [P.IN].
  - PM channel numbers 1 to 5 appear and blink at the bottom of the display.

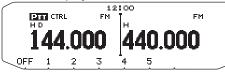

- 4 Enter a channel number ([1] to [5]) corresponding to your desired PM channel.
  - The settings are stored in the PM channel.

## **RECALLING PM CHANNELS**

#### 1 Press [PM].

• PM channel numbers 1 to 5 and OFF appear on the bottom of the display.

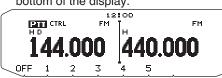

- 2 Enter a channel number ([1] to [5]) corresponding to your desired PM channel.
  - The settings stored in the PM channel are recalled.
  - The selected channel number appears on the display.
  - · When selecting [OFF], the PM channels turn off.

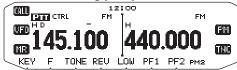

# **AUTO PM CHANNEL STORE**

After you recall a PM channel, this function automatically overwrites the current PM channel with the present operating environment when:

- · You recall another PM channel.
- You press [PM].
- · You switch the transceiver power OFF.

Follow the steps below to activate the Auto PM storage function.

1 Enter Menu mode and access Menu 521.

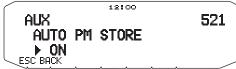

2 Set to ON.

### **PM CHANNEL RESET**

To reset the PM channels to their default settings:

- 1 Turn the transceiver power OFF.
- 2 Press [F] + Power ON.
- 3 Release [F].
- 4 Rotate the Tuning control and select PM RESET.

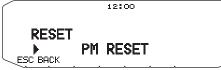

- 5 Press the **Tuning** control.
  - A confirmation message appears on the display.

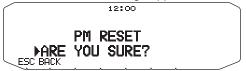

- 6 Press the **Tuning** control again to reset the PM channels.
  - Press [BACK] to return to the previous display.
  - To exit without resetting the PM channels, press [ESC].